## Warum gerade Java?

Leider kannst du nicht so programmieren, wie dir der Mund gewachsen ist. Eine Programmiersprache muss so aufgebaut sein, dass möglichst viele Menschen in möglichst vielen Ländern einheitlich damit umgehen können.

Weil in der ganzen Welt Leute zu finden sind, die wenigstens ein paar Brocken Englisch können, besteht auch fast jede Programmiersprache aus englischen Wörtern. Es gab auch immer mal Versuche, z.B. in Deutsch zu programmieren, aber meistens klingen die Wörter dort so künstlich, dass man lieber wieder aufs Englische zurückgreift.

Eigentlich ist es egal, welche Programmiersprache du benutzt. Am besten eine, die möglichst leicht zu erlernen ist.

In diesem Buch hast du es mit der Programmiersprache Java zu tun. Sie ist inzwischen eine der Sprachen, die am meisten verbreitet sind. Sie ist nicht einfach, aber auch für Anfänger geeignet, die mit Java ihre erste Programmiersprache lernen wollen. (Willst du mal in andere Sprachen hineinschnuppern, dann empfehle ich dir z.B. eines der Kids-Bücher über C++, C#, JavaScript oder Python.)

Der Weg zum guten Programmierer kann ganz schön steinig sein. Nicht selten kommt es vor, dass man die Lust verliert, weil einfach gar nichts klappen will. Das Programm tut etwas ganz anderes, man kann den Fehler nicht finden und man fragt sich: Wozu soll ich eigentlich programmieren lernen, wo es doch schon genug Programme gibt? Und dann noch ausgerechnet in Java.

Zurzeit werden gute Programmierer dringend gesucht, und dieser Bedarf wird weiter steigen. In vielen Stellenanzeigen steht unter anderem oft »Programmierkenntnisse in Java erwünscht«. Wirklich gute Programmierer werden auch wirklich gut bezahlt. Es ist also nicht nur einen Versuch wert, es kann sich durchaus lohnen, das Programmieren in Java zu erlernen.

# Eclipse, die Entwicklungsumgebung zum Buch

Um den Kauf einer Entwicklungsumgebung für Java musst du dich nicht weiter kümmern, denn die bekommst du kostenlos aus dem Internet. Mit der freien Software **Eclipse** hast du eine weitverbreitete Entwicklungsumgebung und kannst damit unter allen Versionen von Windows programmieren.

Das komplette Paket besteht aus zwei Teilen, die du von diesen Seiten herunterladen kannst:

*www.java.com/de/*

*www.eclipse.org/*

### Und was bietet dieses Buch?

Über eine ganze Reihe von Kapiteln verteilt lernst du

- $\diamond$  die Grundlagen von Java kennen
- $\diamond$  mit Eclipse unter Windows umzugehen
- $\diamond$  einiges über die objektorientierte Programmierung (OOP)
- $\diamond$  mit Komponenten zu arbeiten (das sind Bausteine, mit denen du dir viel Programmierarbeit sparen kannst)
- $\diamond$  die grafischen Möglichkeiten von Java kennen
- $\diamond$  eine Reihe von Spielen selber zu programmieren

Im **Anhang** gibt es dann noch einiges an Informationen und Hilfen, u.a. über Installationen und den Umgang mit Fehlern.

# Wie arbeitest du mit diesem Buch?

Grundsätzlich besteht dieses Buch aus einer Menge Text mit vielen Abbildungen dazwischen. Natürlich habe ich mich bemüht, alles so zuzubereiten, dass daraus lauter gut verdauliche Happen werden. Damit das Ganze noch genießbarer wird, gibt es zusätzlich noch einige Symbole, die ich dir hier gern erklären möchte:

#### **ARBEITSSCHRITTE**

> Wenn du dieses Zeichen siehst, heißt das: Es gibt etwas zu tun. Damit kommen wir beim Programmieren Schritt für Schritt einem neuen Ziel immer näher.

Grundsätzlich lernt man besser, wenn man einen Programmtext selbst eintippt oder ändert. Aber nicht immer hat man große Lust dazu. Deshalb gibt es alle Projekte im Buch auch als Download:

#### *https://www.mitp.de/0520*

Und hinter einem Programmierschritt findest du zusammen mit diesem Pfeil → auch den jeweiligen Namen des Projekts oder einer Datei (z.B. → PROJEKT1, → GRAFIK1,  $\rightarrow$  GAME1). Wenn du also das Projekt nicht selbst erstellen willst, kannst du stattdessen diese Datei laden (zu finden im Ordner PROJEKTE).

#### Aufgaben

Am Ende eines Kapitels findest du jeweils eine Reihe von Fragen und Aufgaben. Diese Übungen sind nicht immer ganz einfach, aber sie helfen dir, noch besser zu programmieren. Lösungen zu den Aufgaben findest du in verschiedenen Formaten ebenfalls bei den Download-Dateien. Du kannst sie dir alle im Editor von Windows oder auch in deinem Textverarbeitungsprogramm anschauen. Oder du lässt sie dir ausdrucken und hast sie dann schwarz auf weiß, um sie neben deinen PC zu legen. (Auch die Programme zu den Aufgaben liegen im Ordner PROJEKTE.)

## **NOTFÄLLE**

Vielleicht hast du irgendetwas falsch gemacht oder etwas vergessen. Oder es wird gerade knifflig. Dann fragst du dich, was du nun tun sollst. Bei diesem Symbol findest du eine Lösungsmöglichkeit. Es kann nicht schaden, auch mal ganz hinten im Anhang B nachzuschauen, wo ein paar Hinweise zur Pannenhilfe aufgeführt sind.

#### **ACHTUNG**

Hin und wieder findest du ein solch dickes Ausrufezeichen im Buch. Dann ist das eine Stelle, an der etwas besonders Wichtiges steht.

#### Spezialwissen

Wenn du ein solches »Wow« siehst, geht es um ausführlichere Informationen zu einem Thema.

#### **SPICKZETTEL**

Unter den Downloaddateien findest du zudem Spickzettel zum Ausdrucken. Sie helfen dir beim Java-Programmieren nicht den Überblick zu verlieren.

# Was brauchst du für dieses Buch?

Installiert wird Java mit dem Programm SETUP in ein Verzeichnis deiner Wahl, z.B. C:\PROGRAMME\JAVA. Auch für Eclipse gibt es ein Installationsprogramm, dafür solltest du dann einen Extra-Ordner benutzen, in dem du später auch deine Java-Projekte unterbringst.

Die Beispielprogramme in diesem Buch gibt es alle als Download von der Homepage des Verlages, falls du mal keine Lust zum Abtippen hast:

*https://www.mitp.de/0520*

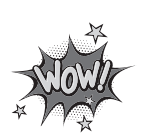

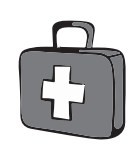

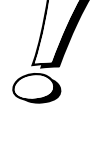

Und auch die Lösungen zu den Fragen und Aufgaben sind dort untergebracht (alles im Ordner PROJEKTE).

#### Betriebssystem

Die meisten Computer arbeiten heute mit dem Betriebssystem Windows. Davon brauchst du eine der Versionen 7 bis 10. (Java gibt es bei Oracle u.a. auch für Linux.)

#### **SPEICHERMEDIEN**

Auch wenn du deine Programme auf der Festplatte unterbringst, kann es nicht schaden, sie zusätzlich z.B. auf einem USB-Stick als Backup zu speichern.

Gegebenenfalls bitte deine Eltern oder Lehrer um Hilfe.

# Hinweise für Lehrer

Dieses Buch versteht sich auch als Lernwerk für den Informatik-Unterricht in der Schule. Dort setzt natürlich jeder Lehrer seine eigenen Schwerpunkte. Benutzen Sie an Ihrer Schule bereits ein Werk aus einem Schulbuchverlag, so lässt sich dieses Buch auch als Materialienband einsetzen – in Ergänzung zu dem vorhandenen Schulbuch. Weil dieses Buch sozusagen »von null« anfängt, ist ein direkter Einstieg in Java möglich – ohne irgendwelche anderen Programmierkenntnisse.

Ein wichtiger Schwerpunkt in diesem Buch ist die objektorientierte Programmierung (OOP). Auf die wichtigsten Eigenheiten (Kapselung, Vererbung und Polymorphie) wird ausführlich eingegangen.

In den Projekten werden alle wesentlichen Elemente des Java-Wortschatzes wie auch die wichtigsten Grafik-Komponenten eingesetzt. Außerdem erfährt man hier, wie man eine eigene Komponente erstellen kann. Ein besonderer Schwerpunkt liegt auf der Spieleprogrammierung.

In den Lösungen zu den Aufgaben finden Sie weitere Vorschläge zur Programmierung in Java.

### **ÜBUNGSMEDIEN**

Für den Informatik-Unterricht sollte jeder Schüler ein anderes externes Speichermedium haben, um darauf seine Programmierversuche zu sichern. So wird verhindert, dass sich auf der Festplatte des Schulcomputers mit der Zeit allerlei »Datenmüll« ansammelt. Außerdem dient der eigene Datenträger dem Datenschutz: Nur der betreffende Schüler kann seine Daten manipulieren.

## Regelmäßig sichern

Es kann nicht schaden, die Programmdateien, an denen gerade gearbeitet wird, etwa alle zehn Minuten zu speichern. Denn Computer pflegen gern gerade dann »abzustürzen«, wenn man seine Arbeit längere Zeit nicht gespeichert hat.

Das ist aber nur dann nötig, wenn man ein Programm längere Zeit nicht startet. In der Regel fragt nämlich Eclipse bei jedem Programmstart nach, ob die Datei gespeichert werden soll.